# Skype for Business app

# Skype for Business app for iPhone or iPad

How do I install the app on my phone?

- 1. Open your iPhone's App Store
- 2. Search for **Skype for Business**
- 3. Install the app
- 4. After installation, tap **Open**
- 5. Accept all messages by tapping **Allow**.

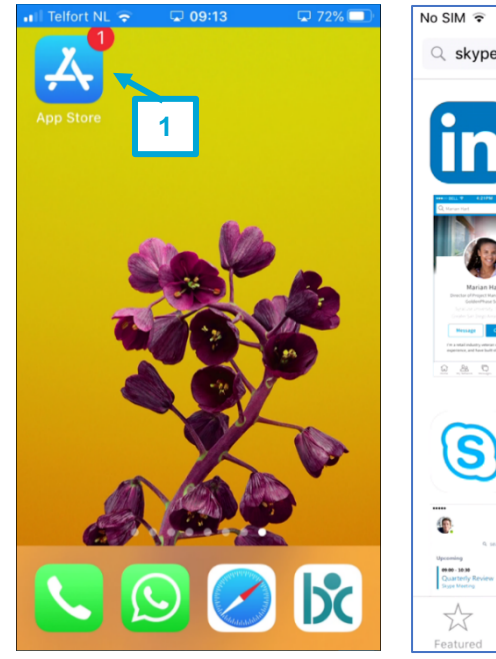

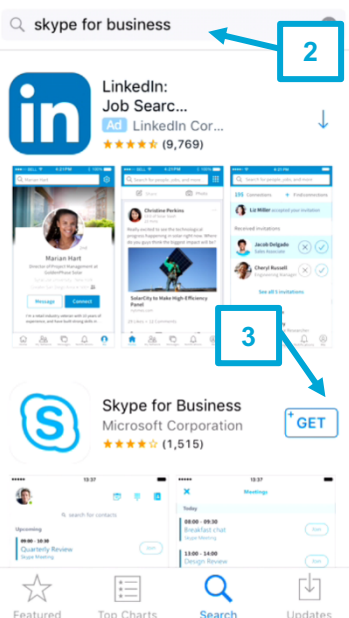

 $16:33$ 

 $\sqrt{2}$ 

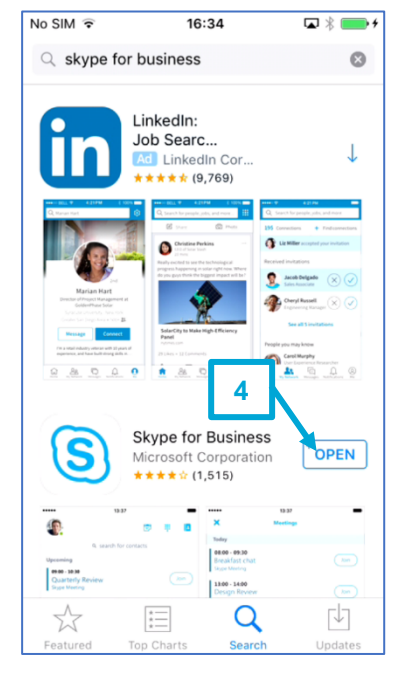

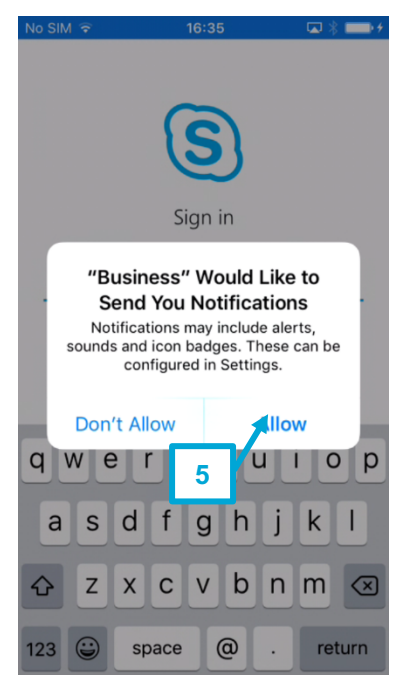

You can also view the described steps in this video

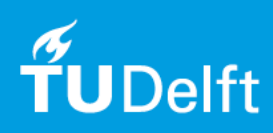

# How do I log in to the app?

- 1. Open the **Skype for Business app**
- 2. Enter your TU Delft email address
- 3. Touch **Advanced options**
- 4. Fill in your NetID at Username: Dastud\<Your NetID>
- 5. Tap the **blue cross**
- 6. Fill in your password
- 7. Tap Sign In

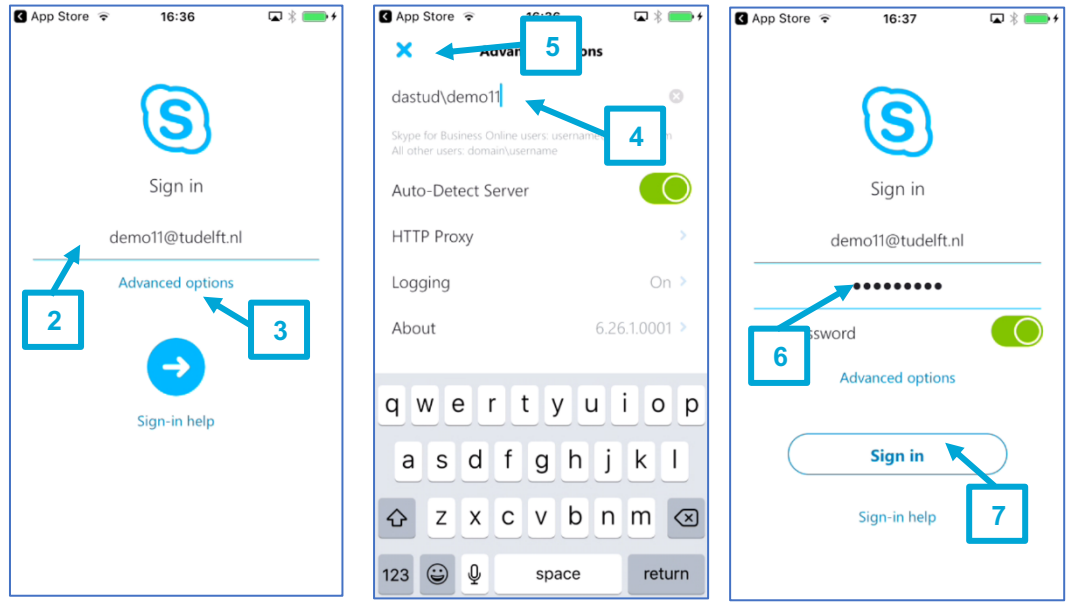

- 8. Fill in your mobile number with country and region codes and tap the blue arrow
- 9. Swipe the messages and tap **Agree**

You can also view the described steps in this video

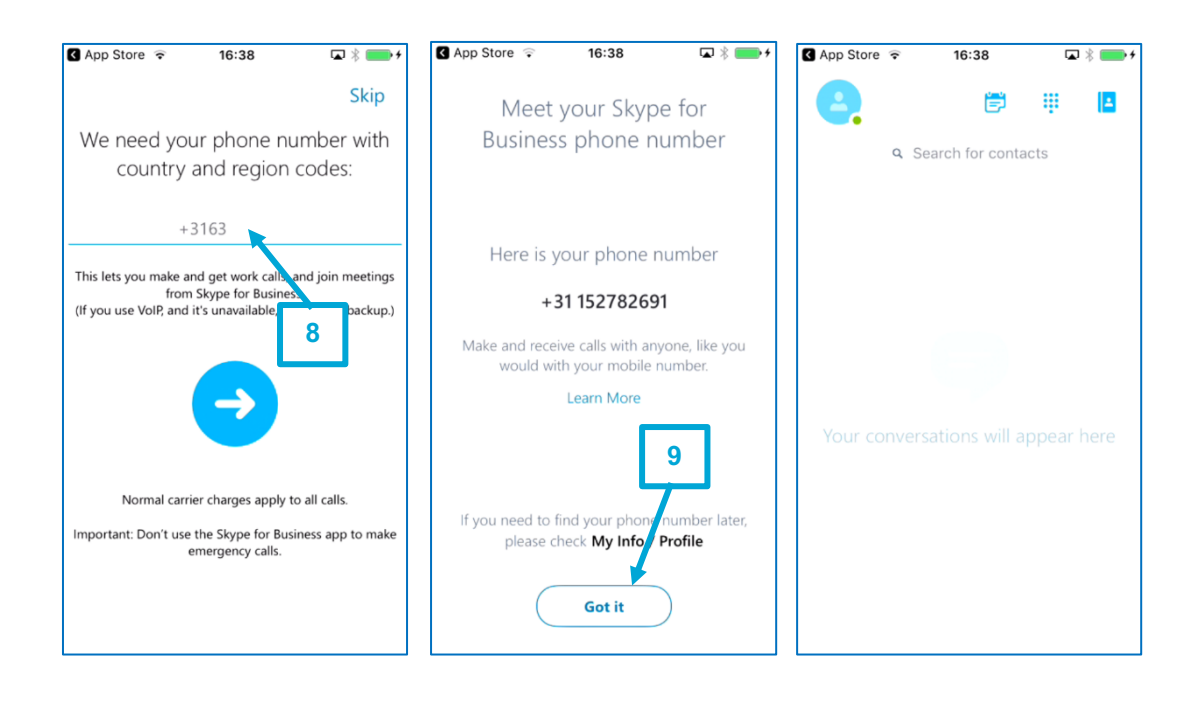

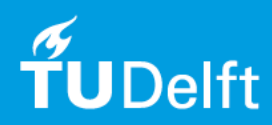

# How does the app on the phone work?

Click here to learn more about the functionality of the Skype for Business app on an iOS phone.

# Will the minutes of my plan be used when I call with the Skype for Business app?

Skype for Business uses Wi-Fi or data connection (3g/4g), but no minutes.

#### I am having problems with the quality of my Skype call? Why is that?

TU Delft does not guarantee the quality of calls made via the app. Your Internet (Wi-Fi or data) connection – or your friend's – is the most likely culprit. A poor internet connection can cause dropped calls, delays, and poor-quality audio and video.

#### My call sometimes drops suddenly. Why is that?

Various causes might affect your call quality. One of them is that when you walk around a building, you always switch to the nearest Wi-Fi access point. This can cause dropped calls, blocky or frozen video, and poor sound.

#### Can I call contacts on my phone using the Skype for Business app?

Yes, when searching for contacts in the app you will also see the contacts stored on your phone.

## Do the contacts on my phone sync with Skype for Business on the computer? No, they don't.

# Why does the app ask me to enter my mobile phone number?

You will be called back on this number when the Wi-Fi or data connection is poor. This way you can continue the call on your mobile phone number instead of using the Skype for Business app.

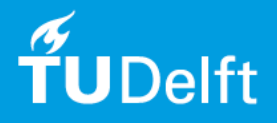

# Skype for Business app for Android

# How do I install the app on my phone?

#### 1. Search and open the **Play Store**

- 2. Search for **Skype for Business**
- 3. Choose **Skype for Business for android** and install the app.
- 4. After installation, tap **Open**
- 5. Accept all notifications by tapping **Allow**.
- 6. Agree to the terms and conditions

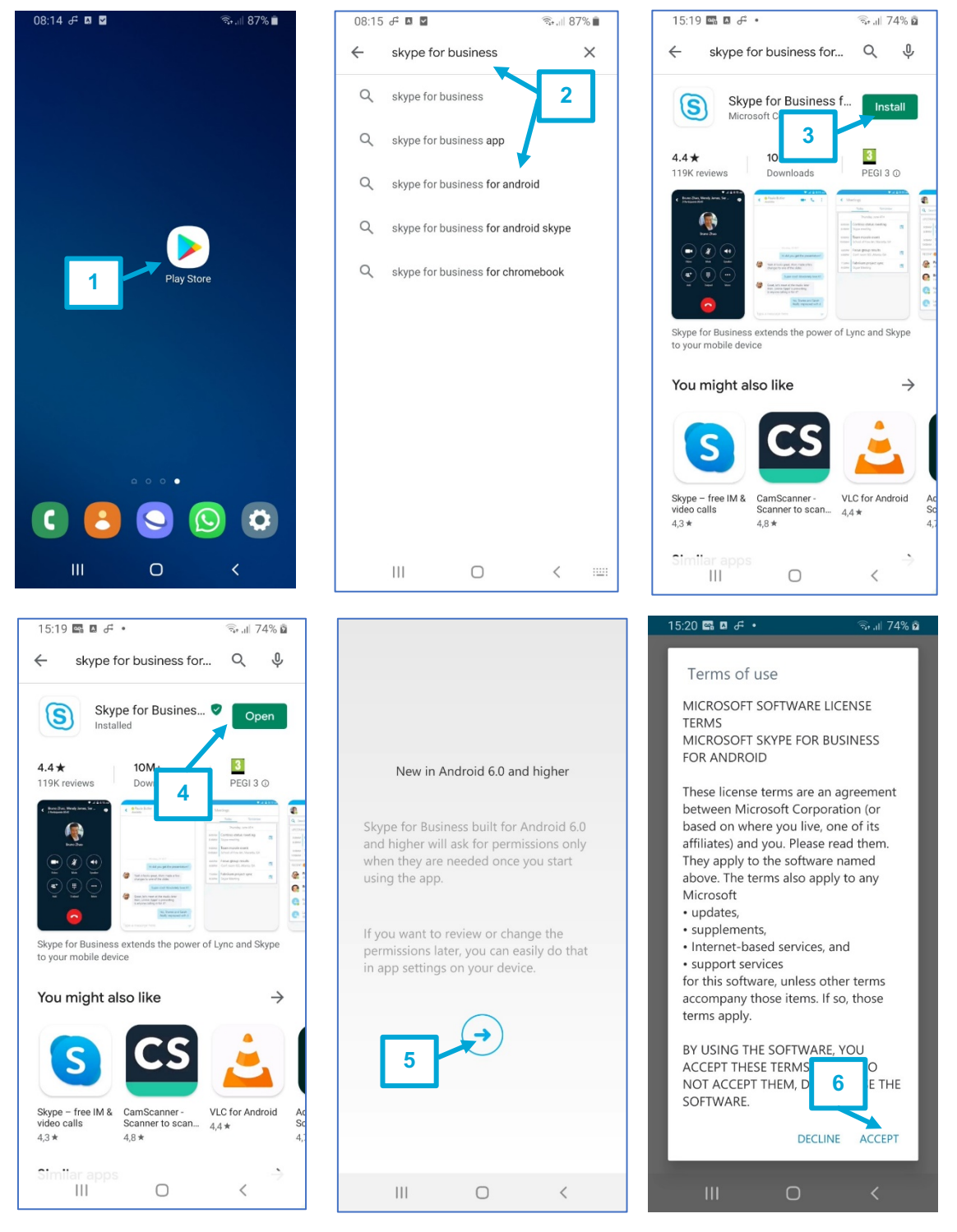

You can also view the described steps in this video

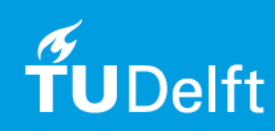

# How do I log in to the app?

- 1. Open the **Skype for Business app**
- 2. When a message appears, tap the blue arrow
- 3. If an account is recognized, tap **Use another account or set advanced sign-in options**.
- 4. Enter your email address, and tap **Advanced options**.

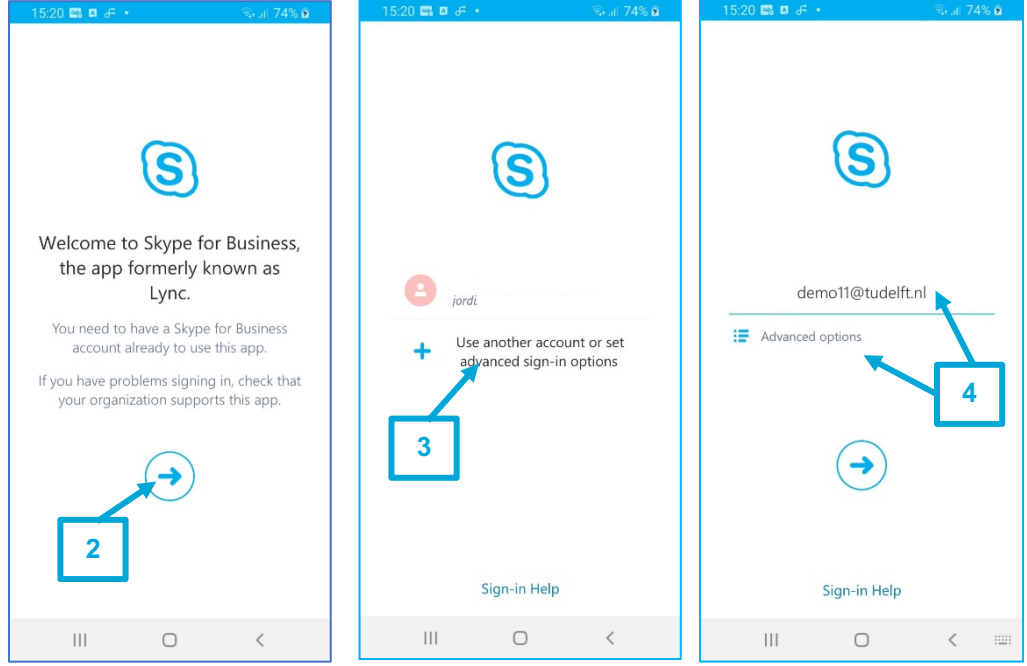

- 5. Enter your username at Username: Dastud\< Your NetID>
- 6. Tap the **blue arrow** to go back.
- 7. Enter your password
- 8. Tap the **blue arrow**
- 9. Enter your mobile number and tap the blue arrow
- 10. Swipe through the notifications

You can also view the described steps in this video.

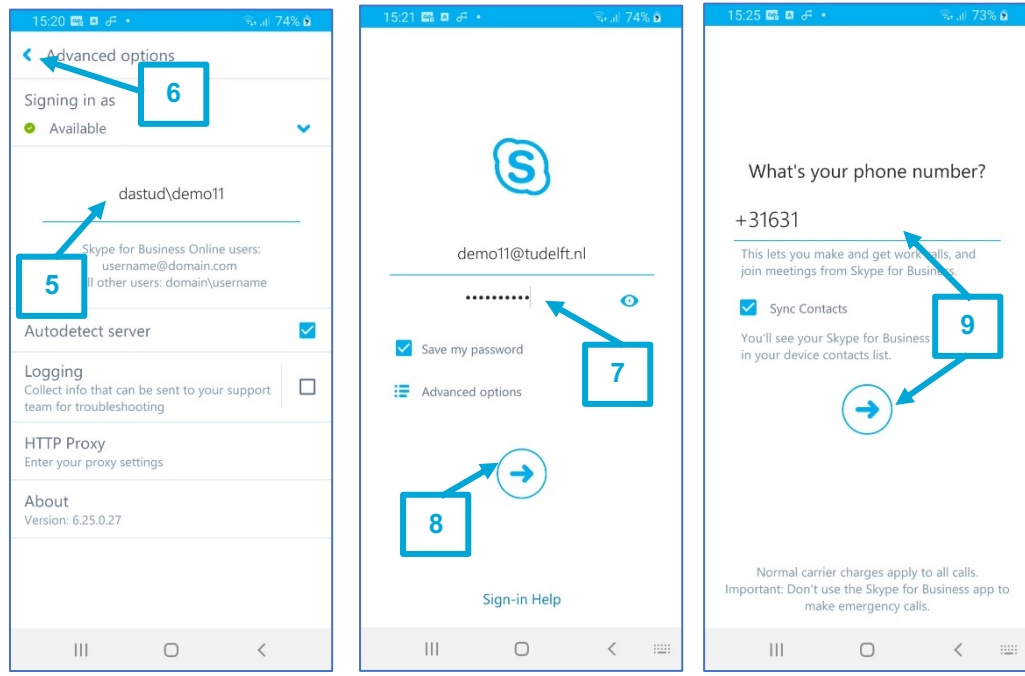

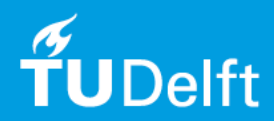

# How does the app on the phone work?

Click here for more information about the functionalities of the Skype for Business app on an Android phone.

# Will the minutes of my plan be used when I call with the Skype for Business app?

Skype for Business uses Wi-Fi or a data connection (3g/4g), but no minutes.

#### I am having problems with the quality of my Skype call? Why is that?

TU Delft does not guarantee the quality of calls made via the app. Your Internet (Wi-Fi or data) connection – or your friend's – is the most likely culprit. A poor internet connection can cause dropped calls, delays, and poor-quality audio and video.

## My call sometimes drops suddenly. Why is that?

Various causes might affect your call quality. One of them is that when you walk around a building, you always switch to the nearest Wi-Fi access point. This can cause dropped calls, blocky or frozen video, and poor sound.

#### Can I call contacts on my phone using the Skype for Business app?

Yes, when searching for contacts in the app you will also see the contacts stored on your phone.

## Do the contacts on my phone sync with Skype for Business on the computer? No, they don't.

#### Why does the app ask me to enter my mobile phone number?

You will be called back on this number when the Wi-Fi or data connection is poor. This way you can continue the call on your mobile phone number instead of using the Skype for Business app.

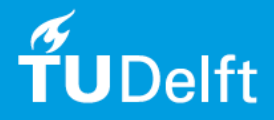